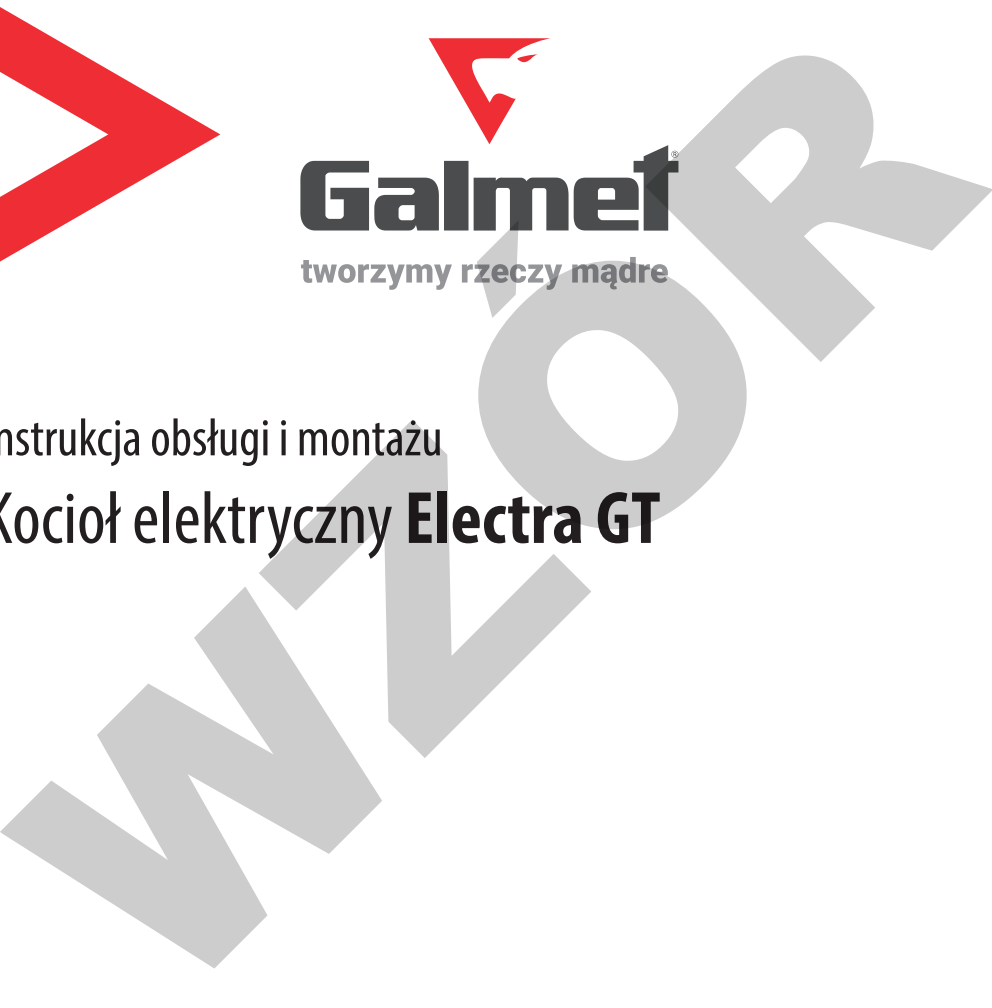

## Instrukcja obsługi i montażu Kocioł elektryczny **Electra GT**

Prosimy o uważne przeczytanie instrukcji przed rozpoczęciem wykonania instalacji i użytkowaniem produktu.

www.galmet.com.pl

## Spis treści

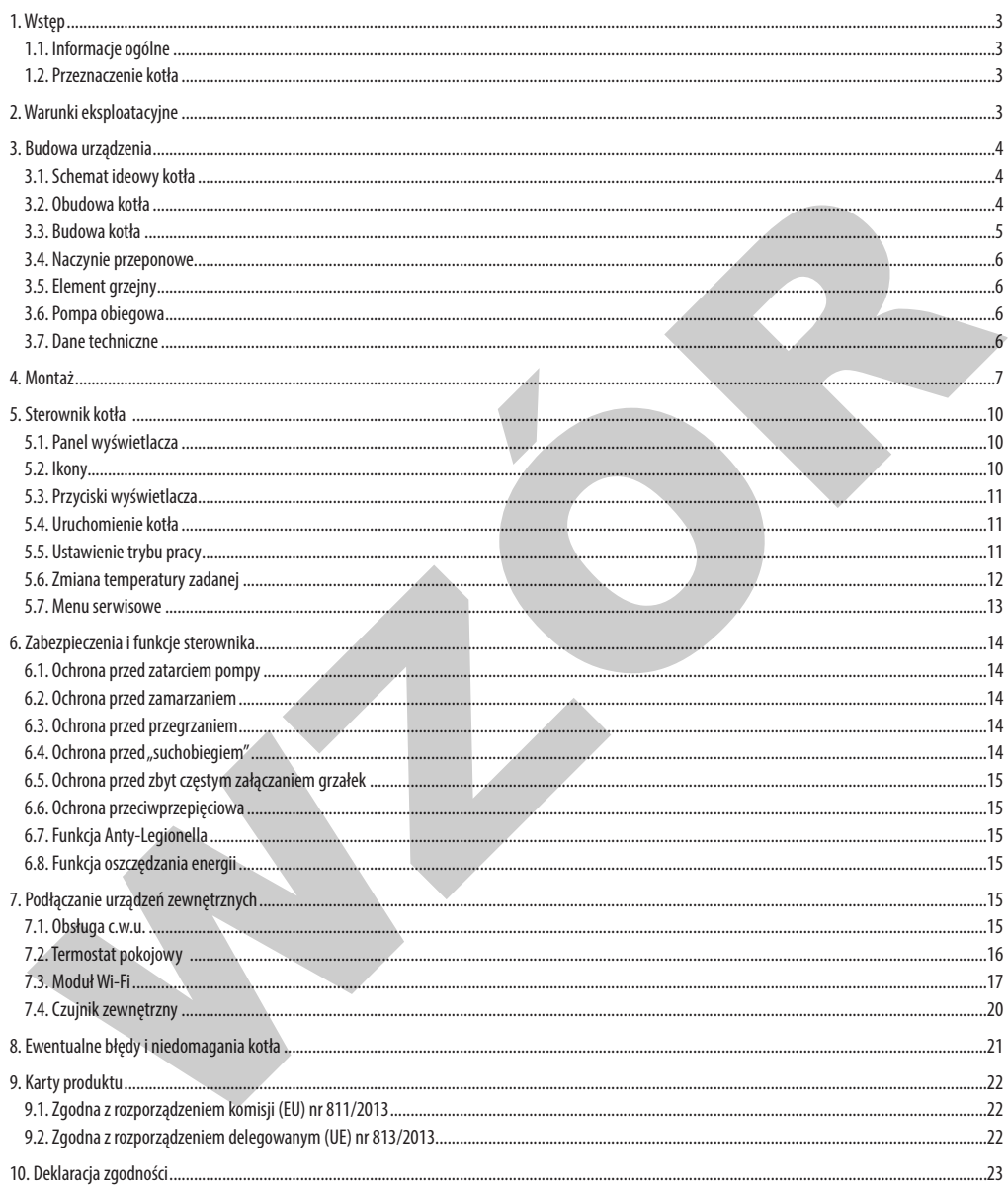

## 1. Wstęp / 2. Warunki eksploatacyjne

### 1. Wstęp

#### 1.1. Informacje ogólne

Bardzo dziękujemy Państwu za zakup kotła firmy Galmet. Przed jego uruchomieniem prosimy o zapoznanie się z niniejszą instrukcją, która zawiera wszystkie niezbędne informacje i zalecenia dotyczące montażu i użytkowania kotła. Przestrzeganie wskazówek w niej zawartych zapewni Państwu bezpieczeństwo oraz umożliwi długą i niezawodną pracę urządzenia.

#### 1.2. Przeznaczenie kotła

Kocioł jest urządzeniem elektrycznym, przeznaczonym do ogrzewania mieszkań, budynków jednorodzinnych, lub pomieszczeń gospodarczych. Przekształca on energię elektryczną w energię cieplną, która przesyłana dalej przez instalację do wymiennika ciepła lub bezpośrednio do instalacji grzewczej ogrzewa dany budynek. Ze względu na małe gabaryty i niewielką wagę może być powieszony bezpośrednio na ścianie, lub wkomponowany w zabudowę.

### 2. Warunki eksploatacyjne

- Urządzenie powinno być zamontowane w układzie zamkniętym.
- Urządzenie powinno być obsługiwane przez osoby dorosłe.
- Nie dopuszczać do używania sprzętu przez dzieci bądź osoby niepełnosprawne bez nadzoru.
- Zapoznanie się z instrukcją obsługi umożliwi prawidłową instalację i eksploatację urządzenia.
- Nie wolno instalować kotła w pomieszczeniach zawilgoconych, oraz w takich w których temperatura może obniżyć się poniżej 0°C.
- Niewłaściwa konserwacja może doprowadzić do uszkodzenia urządzenia.
- Nie używać żadnych środków ściernych, rozpuszczalników czy detergentów, które mogłyby uszkodzić elementy malowane proszkowo.
- Do czyszczenia panelu wyświetlacza używać ścierki zwilżonej wodą z niewielką ilością mydła w płynie .
- Montaż kotła oraz wszelkie prace elektryczne i hydrauliczne muszą być wykonywane przez osobę z odpowiednimi uprawnieniami i kwalifikacjami, po uprzednim odłączeniu zasilania elektrycznego i dopływu wody.
- Kocioł powinien być zabezpieczony wyłącznikiem różnicowo-prądowym, oraz odpowiednio dobranym bezpiecznikiem.
- Nie wolno uruchamiać kotła bez wody, ani nie podłączonego do instalacji grzewczej.
- Przed montażem kotła instalacja powinna być dokładnie przepłukana.
- W okresie między sezonami grzewczymi nie odłączać kotła od zasilania.
- Po zakończonym sezonie grzewczym nie spuszczać wody z instalacji grzewczej.
- Nie montować żadnych zaworów na wyjściu zaworu bezpieczeństwa.
- Regularnie sprawdzać ciśnienie wody w urządzeniu.
- Wodę w obiegu uzupełniać tylko gdy kocioł nie pracuje i jest zimny.
- W przypadku wycieku wody z kotła należy zachować szczególną ostrożność niebezpieczeństwo poparzenia.
- Kocioł nie jest źródłem wody pitnej.

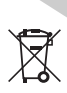

Zużyte urządzenie nie jest odpadem komunalnym. Zdemontowane lub rozebrane na części urządzenie należy przekazać do punktu zbiórki zużytego sprzętu elektrycznego i elektronicznego, który zadba o recykling odpadów. Odpowiedzialność za dostarczenie urządzenia do miejsca przetwarzania odpadów spoczywa na konsumencie. Odpowiednie zagospodarowanie zużytego produktu chroni przed szkodami w środowisku naturalnym, potencjalnymi skutkami nienależytej gospodarki odpadami. Szczegółowe informacje o sposobach recyklingu urządzenia można uzyskać od właściwych władz samorządowych, podmiotów zajmujących się gospodarką odpadami lub od sprzedawcy urządzenia. when the content of the content of the platearities and the interaction of the content of the platearities and the content of the content of the content of the content of the content of the content of the content of the co

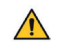

UWAGA! Producent zastrzega sobie prawo zmian konstrukcyjnych oraz dokumentacji kotła związanych z jego stałą modernizacją i udoskonalaniem. Zmiany te nie wpływają na obniżenie podanych parametrów jakościowych i wydajności kotła.

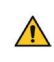

UWAGA: Wyłącznie oryginalna instrukcja obsługi kotła Electra GT zawiera prawidłowe i szczegółowe informacje nt.: bezpieczeństwa, obsługi i prawidłowego użytkowania kotła.

### 3. Budowa urządzenia

### 3. Budowa urządzenia

#### 3.1. Schemat ideowy kotła

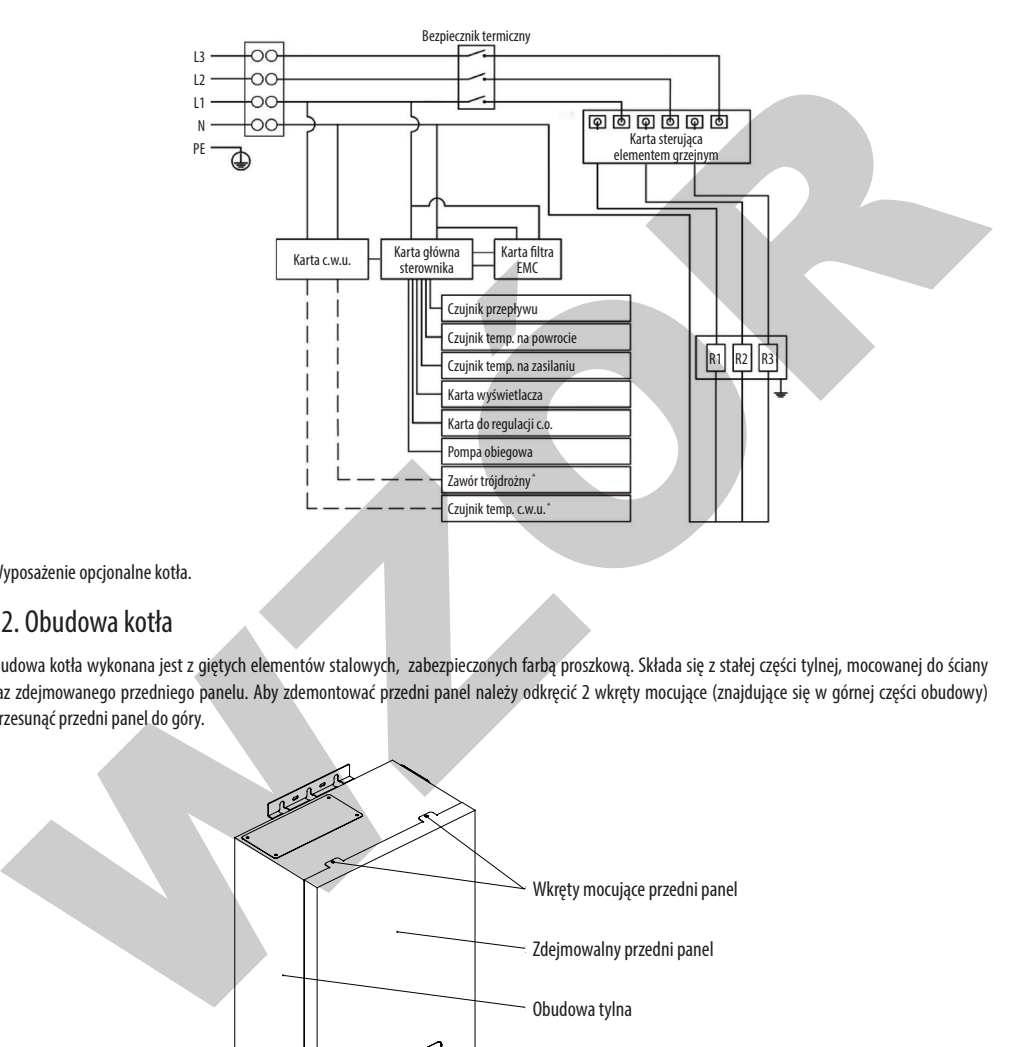

\* Wyposażenie opcjonalne kotła.

#### 3.2. Obudowa kotła  $\mathsf{sub}$  and  $\mathsf{sub}$   $\mathsf{sub}$

Obudowa kotła wykonana jest z giętych elementów stalowych, zabezpieczonych farbą proszkową. Składa się z stałej części tylnej, mocowanej do ściany F F oraz zdejmowanego przedniego panelu. Aby zdemontować przedni panel należy odkręcić 2 wkręty mocujące (znajdujące się w górnej części obudowy) i przesunąć przedni panel do góry.

![](_page_3_Figure_7.jpeg)

### 3. Budowa urządzenia

#### 3.3. Budowa kotła

![](_page_4_Figure_2.jpeg)

- 1. listwa przyłączeniowa 2. karta główna sterownika
- 3. karta c.w.u.
- 4. karta sterująca elementem grzejnym
- 5. zabezpieczenie termiczne
- 6. element grzejny
- 7. naczynie przeponowe
- 8. manometr
- 9. pompka z odpowietrznikiem
- 10. przepływomierz
- 11. karta wyświetlacza
- 12. króciec wody gorącej
- 13. króciec wody zimnej
- 14. czujnik temp. wody powracającej
- 15. czujnik temp. wody zasilającej
- 16. zawór bezpieczeństwa

#### 3.4. Naczynie przeponowe

Kocioł wyposażony jest w naczynie przeponowe o pojemności 5 litrów. Jest ono napełnione azotem o ciśnieniu 1,5 bar. W zależności od ciśnienia napełnienia instalacji i temperatur pracy będzie ono wystarczające dla instalacji o pojemności 60 ÷ 150 litrów.

Dla instalacji o większych pojemnościach należy zastosować dodatkowe, odpowiednio dobrane naczynie przeponowe zgodnie z normą PN-EN 12828.

#### 3.5. Element grzejny

Element grzejny wykonano w sposób całkowicie izolujący przepływ napięcia elektrycznego od wody. Drut elementu grzejnego zatopiono szczelnie w korpusie grzałki oporowej wykonanym ze stopu aluminium odpornego na wysoką temperaturę.

Element grzejny pracuje ogrzewając płynącą wodę o niskiej temperaturze, dzięki czemu ograniczono osadzanie się kamienia wodnego. Dzięki powyższym właściwościom element grzejny wyróżnia się wysoką sprawnością i trwałością.

#### 3.6. Pompa obiegowa

W kotle zastosowano pompę obiegową o niskim zużyciu energii z 3-stopniową regulacją obrotów. Pompa posiada automatyczny odpowietrznik.

W przypadku rozbudowanych instalacji może wystąpić potrzeba zastosowania dodatkowej pompy obiegowej.

#### 3.7. Dane techniczne

![](_page_5_Picture_208.jpeg)

### 4. Montaż

Kocioł należy zawiesić pionowo za pomocą dołączonych śrub, króćcami skierowanymi w dół, Aby zamontować kocioł należy wywiercić 5 otworów montażowych. Poniższy szkic przedstawia rozmieszczenie otworów, które należy wykonać aby zawiesić kocioł.

![](_page_6_Figure_3.jpeg)

W wywiercone otwory włożyć odpowiednie kołki rozporowe, następnie w górne kołki wkręcić śruby, na których należy zawiesić kocioł. Następnie przykręcić 2 śruby w dolne kołki rozporowe. Od stropu i przyległych ścian należy zachować odstęp co najmniej 300 mm.

![](_page_6_Figure_5.jpeg)

### 4. Montaż

Kocioł podłaczyć do instalacji centralnego ogrzewania za pomoca jego króćców, poprzez zawory odcinające. Na dopływie zimnej wody do kotła zamontować reduktor ciśnienia.

![](_page_7_Figure_2.jpeg)

### 4. Montaż

Jeśli zachodzi potrzeba można także odpowietrzyć pompę. W tym celu należy za pomocą płaskiego śrubokręta odkręcić korek zamontowany na środku przedniej obudowy pompy.

![](_page_8_Figure_2.jpeg)

Przy wykręceniu korka z pompy może wypłynąć bardzo gorąca woda. Należy zadbać, aby wypływająca woda nie spowodowała zagrożenia dla osób lub sprzętu.

Po odpowietrzeniu sprawdzić ciśnienie wody w instalacji, jeśli jest zbyt małe należy dopuścić wodę do kotła.

Przewód zasilający podłączyć do listwy przyłączeniowej kotła zgodnie z poniższym rysunkiem:

![](_page_8_Figure_6.jpeg)

Ukończywszy powyższe czynności można uruchomić kocioł.

Nie wolno uruchamiać kotła bez wody, ani nie podłączonego do instalacji grzewczej.

Sprawdzić przekrój przewodu zasilającego.

 $\wedge$ 

### 5. Sterownik kotła

#### 5.1. Panel wyświetlacza

![](_page_9_Figure_3.jpeg)

#### 5.2. Ikony

![](_page_9_Picture_112.jpeg)

#### 5.3. Przyciski wyświetlacza

![](_page_10_Picture_138.jpeg)

#### 5.4. Uruchomienie kotła

Upewnij się, że kocioł jest podłączony do instalacji elektrycznej oraz hydraulicznej, w której panuje odpowiednie ciśnienie wody. Aby uruchomić kocioł przytrzymaj przycisk " $\bigodot$ " przez 2 sekundy. Gdy kocioł pracuje, dotknięcie i przytrzymanie przycisku " $\bigodot$ " przez 2 sekundy wyłącza kocioł.

#### 5.5. Ustawienie trybu pracy

![](_page_10_Picture_6.jpeg)

Kocioł domyślnie ustawiony jest w trybie "Automatycznego przełączania c.o./c.w.u."

Jeżeli czujnik c.w.u. nie jest podpięty do kotła to po załączeniu kotła będzie wyświetlany błąd "EC".

Żeby kocioł pracował tylko na potrzeby c.o. trzeba zmienić tryb pracy kotła wg poniższych wskazówek.

Naciśnij i przytrzymaj przez 5 sekund przycisk " $\bigcirc$ ", spowoduje to skasowanie wyświetlanego błędu i pojawi się ekran obok.

![](_page_11_Picture_1.jpeg)

Temperatur zadaną kotła ustawiamy przy pracującym kotle za pomocą przycisków " $\left(\bigstar\right)$ " lub " $\left(\bigstar\right)$ ".

Aby ustawić histerezę kotła należy nacisnąć przycisk" $\copyright$ ", na wyświetlaczu kotła zacznie mrugać ikona " $\clubsuit$   $\Downarrow$ ". Za pomocą przycisków " $\bigtriangleup$ " lub " $\bigcirc$ " możemy ustawić pożądaną wartość histerezy. Ponowne naciśnięcie przycisku " $\overline{C}$ " spowoduje przejście w tryb ustawiania temperatury c.w.u., które sygnalizowane jest przez migającą ikonę " $\bigcirc$ ".

W przypadku kiedy kocioł ustawiony jest w trybie c.w.u., zmianę temperatury zadanej c.w.u. dokonujemy za pomocą przycisków " $\hat{ }$ " lub " $\hat{ }$ ".

#### 5.7. Menu serwisowe

Aby wejść w menu kocioł musi znajdować się w stanie "stand-by" (ekran poniżej)

Następnie należy nacisnąć i przytrzymać przez 3 s przycisk $\mathcal{C}$ ". Pojawi się poniższy ekran:

![](_page_12_Figure_5.jpeg)

Za pomocą przycisków " $\bigcircled{\bullet}$ " i " $\bigcircled{\bullet}$ " należy wpisać odpowiednie hasło i zaakceptować przyciskiem " $\bigcircled{\bullet}$ ".

 $Prz$ yciskając przycisk  $\sqrt{=}$  rzełączamy się pomiędzy poszczególnymi parametrami menu.

Przyciskami " $\left(\bigstar\right)^{n}$ i " $\left(\bigstar\right)^{n}$ ustawiamy żądaną wartość parametru.

Następnie przyciskiem " $\textcircled{\textbf{1}}$ " akceptujemy wprowadzone zmiany.

Przyciskiem " $\bigcirc$ " wychodzimy z menu serwisowego.

Menu serwisowe PP składa się z kilku poziomów, do których dostęp uzyskujemy po wpisaniu odpowiedniego hasła. Poszczególne poziomy umożliwiają zmianę poniższych parametrów.

![](_page_12_Picture_179.jpeg)

![](_page_12_Picture_180.jpeg)

## 6. Zabezpieczenia i funkcje sterownika

#### II poziom - bE.

![](_page_13_Picture_186.jpeg)

Za pomocą hasła F8 możemy przywrócić nastawy fabryczne.

### 6. Zabezpieczenia i funkcje sterownika

#### 6.1. Ochrona przed zatarciem pompy

W sytuacji kiedy pompa obiegowa wody nie pracowała przez 18 godzin, układ sterowania kotłem włączy ją automatycznie na 1 minutę.

#### 6.2. Ochrona przed zamarzaniem

Kocioł posiada dwustopniową ochronę przed zamarzaniem. Pierwszy stopień ochrony: gdy czujnik temperatury na zasilaniu i powrocie wody wykryje temperaturę ≤ 8 °C, układ sterowania automatycznie włącza funkcję pierwszego stopnia ochrony przed zamarzaniem - pompa wody pracuje przez 1 minutę, po czym wyłącza się tryb ochrony przed zamarzaniem.

Drugi stopień ochrony: gdy czujnik temperatury na zasilaniu i powrocie wody wykryje temperaturę ≤ 5°C, układ sterowania automatycznie włączy kocioł, który zaczynie ogrzewać wodę do temperatury co najmniej 30 °C, po osiągnięciu której wyłącza się tryb ochrony przed zamarzaniem.

#### 6.3. Ochrona przed przegrzaniem

Gdy czujnik temperatury na powrocie wody wykryje temperaturę powyżej 60°C, kocioł przestaje grzać i w tryb podtrzymania temperatury, i czeka aż temperatura na powrocie spadnie poniżej 60°C.

Jeśli czujnik temperatury c.o. wykryje temperaturę wody ≥ 83°C, kocioł przestaje grzać i w tryb podtrzymania temperatury i czeka aż temperatura wody na zasilaniu musi spadnie do wartości ≤ 75°C.

Gdy temperatura wody na zasilaniu z kotła osiągnie wartość ≥95°C, na wyświetlaczu sygnalizowany jest bład "E3", który gaśnie gdy temperatura wody na zasilaniu spadnie do temperatury ≤ 83°C.

#### 6.4. Ochrona przed "suchobiegiem"

Jeśli w obiegu nie ma wystarczającego przepływu wody, wyświetlany jest kod błędu "E5", kocioł nie będzie ogrzewał wody.

#### 6.5. Ochrona przed zbyt częstym załączaniem grzałek

Układ sterowania może włączyć grzałkę elektryczną nie prędzej niż 4 minuty po jej wyłączeniu, tj. od chwili przejścia z trybu podgrzewania w tryb podtrzymania temperatury.

#### 6.6. Ochrona przeciwprzepięciowa

Jeżeli napięcie zasilania sieciowego na weiściu głównei karty sterownika osiągnie wartość ≥ 300 V, wyświetlany jest kod błędu "EA" i kocioł nie będzie pracował.

#### 6.7. Funkcja Anty-Legionella

Jeżeli kocioł pracował bez przerwy przez tydzień w trybie podgrzewania zasobnika c.w.u. lub trybie automatycznym uruchomi się program odkażania wody. Kocioł bedzie podgrzewał wodę w zasobniku, co będzie sygnalizowane ikoną "△". Gdy temperatura wody w zbiorniku osiągnie 65°C, pompa kotła będzie pracowała jeszcze przez minutę, po czym tryb odkażania zakończy się, zaś kocioł wróci do normalnej pracy.

#### 6.8. Funkcja oszczędzania energii

Jeśli na panelu wyświetlacza nie są wykonywane żadne czynności przez 10 minut to, wyświetlacz gaśnie. Można włączyć go dotykając dowolnego przycisku.

### 7. Podłączanie urządzeń zewnętrznych

#### 7.1. Obsługa c.w.u.

Kocioł może przygotowywać c.w.u., aby było to możliwe należy:

- zaopatrzyć się w moduł c.w.u. (nr. kat. 40-174304),
- podłączyć wymiennik c.w.u. do kotła,
- zamontować zawór przełączający na instalacji,
- podłączyć czujnik c.w.u. do kotła (długość przewodu czujnika 5 m),
- w menu serwisowym ustawić odpowiedni tryb pracy kotła.

Czujnik c.w.u. oraz zawór przełączający należy podpiąć do karty obsługi c.w.u. (3) zgodnie z poniższym rysunkiem.

![](_page_14_Figure_18.jpeg)

Poniżej poglądowy schemat podłączenia zaworu przełączającego do kotła:

![](_page_15_Figure_1.jpeg)

Sprawdzić działanie zaworu przełączającego. Jeżeli działa on "odwrotnie" to należy zamienić miejscami przewody podpięte do zacisków ON/OFF.

#### 7.2. Termostat pokojowy

Kocioł może współpracować z termostatem pokojowym typu ON/OFF, aby było to możliwe należy:

- podłączyć termostat do karty głównej kotła zgodnie z poniższym rysunkiem,
- w menu serwisowym kotła uruchomić obsługę termostatu.

![](_page_15_Figure_7.jpeg)

Aktywowanie termostatu sygnalizowane jest ikoną |ض| na wyświetlaczu sterownika.

#### 7.3. Moduł Wi-Fi

W komplecie z kotłem dostarczony jest moduł Wi-Fi. Aby mieć możliwość zdalnego zarządzania kotłem należy podłączyć go do karty wyświetlacza (11), D zgodnie z poniższym rysunkiem.

![](_page_16_Figure_3.jpeg)

zarządzania kotłem. Sposób instalacji i konfiguracji aplikacji został opisany poniżej: 6 5 4 3 2 1 Po poprawnym "sparowaniu" kotła z domową siecią Wi-Fi oraz zainstalowaniu bezpłatnej aplikacji "Tuya Smart" użytkownik będzie miał możliwość zdalnego

![](_page_16_Figure_5.jpeg)

![](_page_17_Picture_1.jpeg)

![](_page_18_Figure_1.jpeg)

Aby w pełni wykorzystać pozostałe funkcje kotła (np. harmonogram pracy) prosimy z zapoznanie się z aplikacją.

#### 7.4. Czujnik zewnętrzny

W komplecie z kotłem dostarczony jest czujnik zewnętrzny wraz z przedłużaczem o długości 10 m (4 m + 6 m). Aby uruchomić sterowanie pogodowe należy:

- podłączyć przedłużacz do karty wyświetlacza (11) zgodnie z powyższym rysunkiem,
- do przedłużacza podłączyć czujnik zewnętrzny, który należy zamontować na nienasłonecznionej (północnej) ścianie budynku, D

Zasilanie

- aktywować sterowanie pogodowe w menu serwisowym kotła.

![](_page_19_Figure_6.jpeg)

Aktualna/zadana temp dla c.w.u.

Aktualna/zadana

użytkownik nie ustawia temperatury zadanej kotła, tylko wybiera odpowiednią dla siebie krzywą grzewczą, dzięki czemu możliwe jest uzyskanie stałej Uruchomienie sterowania pogodowego sygnalizowane jest ikoną "OT" wyświetlaną w prawym górnym rogu wyświetlacza sterownika. W tym trybie temperatury pomieszczenia bez względu na temperaturę panującą na zewnątrz.

Poniższy wykres przedstawia zestawienie krzywych grzewczych. W zależności od charakterystyki obiektu, strefy klimatycznej oraz rodzaju instalacji grzewczej należy dobrać odpowiednią krzywą grzewczą. Dla ogrzewania podłogowego oraz budynków dobrze ocieplonych należy wybierać krzywe grzewcze o niższych numerach; dla ogrzewania grzejnikowego i budynków nieocieplonych należy wybierać krzywe grzewcze o wyższych numerach.

![](_page_19_Figure_9.jpeg)

Temperatura zewnętrzna [°C]

## 8. Ewentualne błędy i niedomagania kotła

### 8. Ewentualne błędy i niedomagania kotła

![](_page_20_Picture_288.jpeg)

## 9. Karta produktu

### 9. Karty produktu

#### 9.1. Zgodna z rozporządzeniem komisji (EU) nr 811/2013

![](_page_21_Picture_221.jpeg)

#### 9.2. Zgodna z rozporządzeniem delegowanym (UE) nr 813/2013

![](_page_21_Picture_222.jpeg)

### 10. Deklaracja zgodności

# DEKLARACJA ZGODNOŚCI

"GALMET Sp. z o.o." Sp. K. 48-100 Głubczyce, Raciborska 36

Oświadcza, że kotły c.o. naszej produkcji typu: Electra 11GT, Electra 16GT, Electra 23GT

Do których odnosi się niniejsza deklaracja są wytwarzane zgodnie z niżej wymienionymi dyrektywami:

> 2014/35/UE 2014/30/UE 2011/65/UE 2009/125/UE

#### Oraz normami zharmonizowanymi:

 $EN 60335-1:2012 + A11:2014 + A13:2017 + A13:2017 + A1:2019 + A14:2019 + A2:2019$ EN 60335-2-35:2016 + A1:2019 EN 62233: 2008 EN IEC 61000-3-2:2019 + A1:2021  $FN 61000 - 3 - 3:2013 + A1:2019$ EN IFC 55014-1:2021 + A11:2020 EN IEC 55014-2:2021 (UE) 811/2013 (UE) 813/2013 WEINET Sp. z o.o." Sp. K.<br>
48-100 Głubczyce, Raciborska 36<br>
Oświadcza, że kotły c.o. naszej produkcji typu:<br>
Electra 11GT, Electra 16GT, Electra 23GT<br>
Do których odnosi się niniejsza deklaracja są wytwarzane zgodnie<br>
zn

Potwierdzeniem tego jest znak CE

Głubczyce 18.05.2022

 $\bigcup_{i=1}^n\bigcup_{i=1}^n$ (Miejscowość i data)

......................................... (Podpis osoby i

PREZES ZARZADI

![](_page_23_Picture_0.jpeg)

"Galmet Sp. z o.o." Sp. K. 48-100 Głubczyce, ul. Raciborska 36 tel.: +48 77 403 45 00 fax: +48 77 403 45 99

serwis: +48 77 403 45 30 serwis@galmet.com.pl

pomoc techniczna: +48 77 403 45 65 kotly@galmet.com.pl